# Prepress 101: Your Best Guide for Creating Print-Ready Files

## **Bleeds**

A **bleed** is when the ink goes to the edge of the printed area (far right).

If designing with a bleed, you'll need to set up a proper bleed in your document.

A good guideline is 0.125" (or 1/8 of an inch). This setup will ensure that your finished product doesn't end up with a tiny white border.

This Poster **Does Not** Have a Bleed

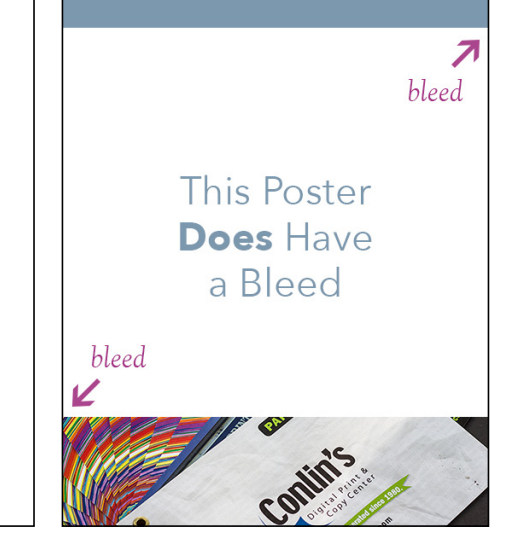

If you are using InDesign, you can edit this by visiting File > Document Setup. You'll find the bleed settings at the bottom of the dialogue box that appears.

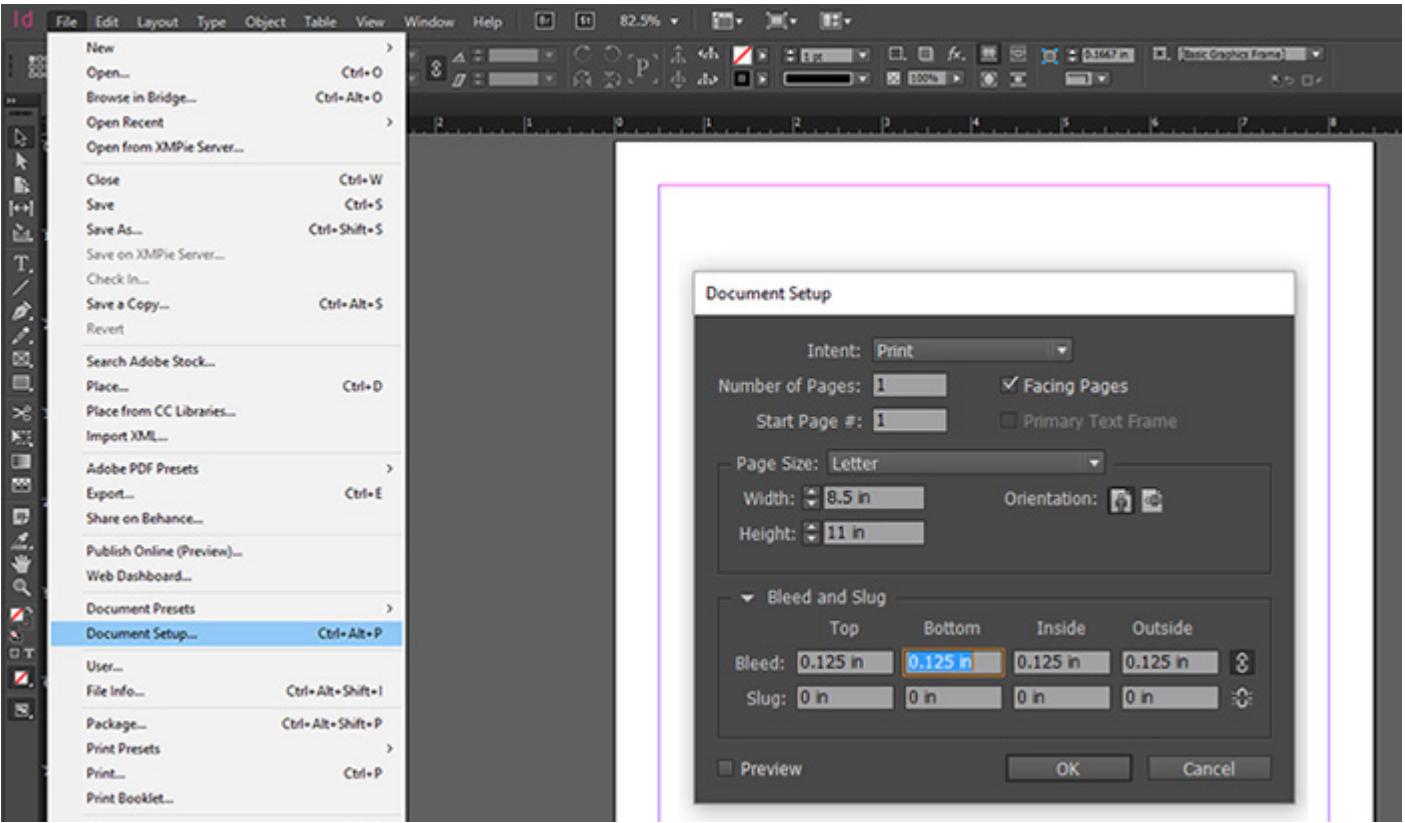

Once the bleed has been set up, you'll see a red box along the outer edges of your document. Make sure that your images all extend beyond the document to this red line.

#### **Margins**

For designs without a bleed, it is good practice to leave at least a 0.5" - 1" margin between the border and your design space.

Keeping your design properly spaced from the border is not only attractive, but ensures that important information will not be trimmed off during the finishing process.

In InDesign, you can edit this by selecting Layout > Margins and Columns.

#### Image Resolution

As a rule of thumb, all images should be at least 300 dpi or higher in CMYK.

# Packaging Your Files

**Design/Text Area** Images and background can extend beyond the 0.5" margin, but be careful not to cut off any important imagery.

When sending your files out for production, make sure you send "packaged files". This type of bundle includes your document, any necessary fonts, linked graphics, and a package report.

Creating a packaged file is easy! Just select File > Package. In the dialogue box that appears, click Package (no need to alter any of the settings). The resulting folder should look something like this:

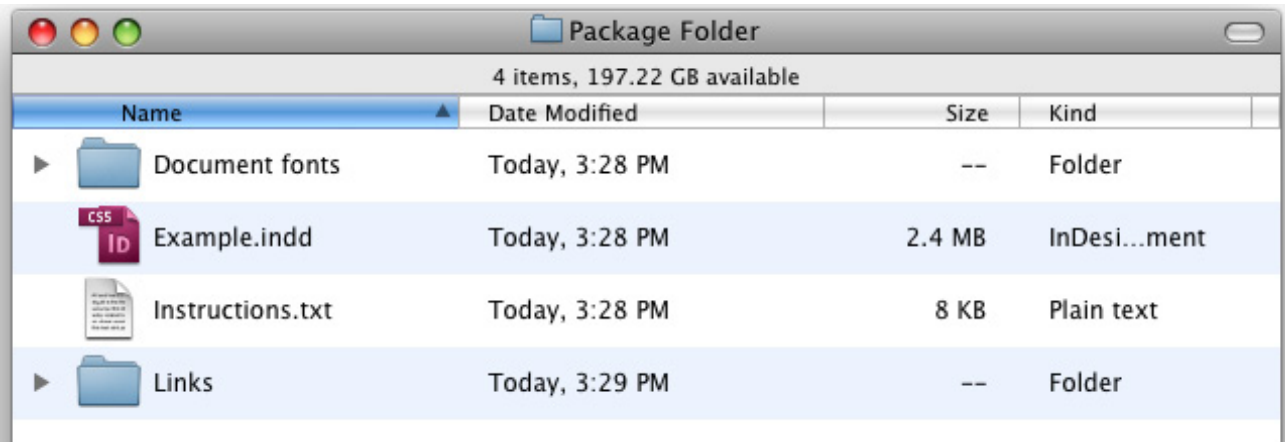

## Convert Text to Outlines

If you don't know how to export your font files, you can always save your text to "outlines". Go to Edit > Select All (or click CTRL + A) to select everything on your art board. Then select Type > Create Outlines. This will convert your text to an object, ensuring that your fonts stay true to your design, even if the printer doesn't have your font files.

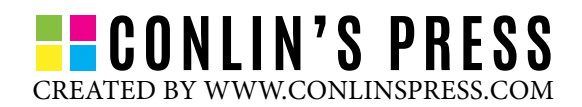